# **Recording Audio for a Podcast**

**Audcacity Practice**

#### **Keith Mitchell**

Audacity is a cross platform free "opensource" audio editor which will support capture, editing, and compression of audio for podcasts. Download and install from:

### <http://www.apple.com/quicktime/pro/mac.html>

You will need a audio input source before following the steps below. This usually means an USB audio headset or adapter and microphone.

## **Directions**

- 1. Launch Audacity and select Preferences from the Edit menu.
- 2. Select the Audio I/O tab and select your Playback and Recording device (Logitech USB headset)

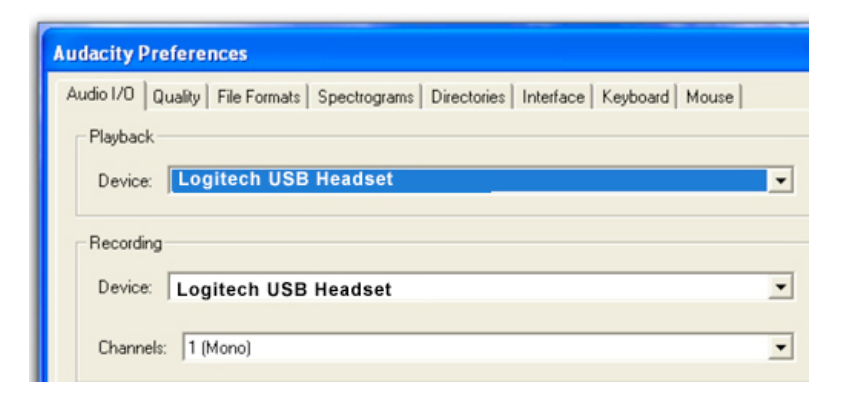

#### 3. Menu: File Open: intro.aif

Now click the record button and record an audio track.

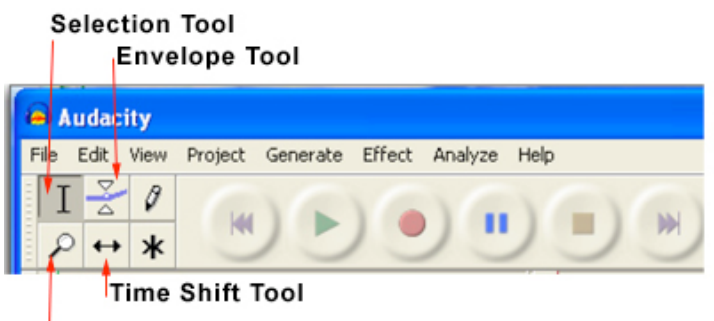

Zoom Tool (shift zoom out)

- 4. Use the times shift tool to cause your voice track to start 2 to 3 seconds after the music track.
- 5. Use the Envelope tool to reduce the volume of the music until your voice track has finished.
- 6. Use the selection tool to select and delete any portions you need to delete.
- 7. Export the complete project as a .WAV file and add to your iTunes library
- 8. in iTunes, right click the file and convert to AAC. Rename and try adding to your iPod.